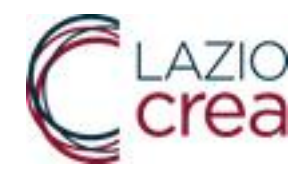

# **MANUALE D'USO PER IL CARICAMENTO**

# **DELLE DOMANDE DI ADESIONE AL BANDO**

Promozione della cultura cinematografica e audiovisiva – Annualità 2023

(07/08/2023 ore 12:00 – 15/09/2023 ore 12:00)

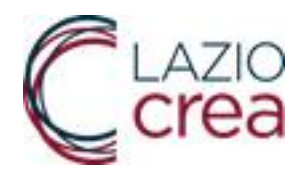

### Con quali tempi compilare una domanda

La compilazione di una domanda deve essere effettuata in un'unica sessione di lavoro, non è possibile infatti salvare o lasciare in bozza la compilazione della stessa. Si consiglia pertanto di leggere con attenzione l'Avviso, verificare al link sotto indicato i campi e gli allegati da compilare, preparare la documentazione necessaria alla presentazione della domanda e solo allora procedere con la compilazione della stessa.

#### Accesso alla compilazione della domanda

Per accedere alla compilazione della domanda è obbligatorio essere in possesso di un sistema di autenticazione di secondo livello: SPID – CIE – TS-CNS e della firma digitale per la firma di alcuni documenti da allegare a sistema.

Procedere collegandosi all'indirizzo:<https://app.regione.lazio.it/cinepromozione/> e cliccare sul tasto ACCEDI.

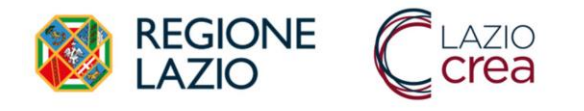

AVVISO PUBBLICO PER LA PROMOZIONE DELLA CULTURA CINEMATOGRAFICA E AUDIOVISIVA 2023 Clicca qui per tutte le informazioni e la documenta ne di riferimento **ACCEDI** 

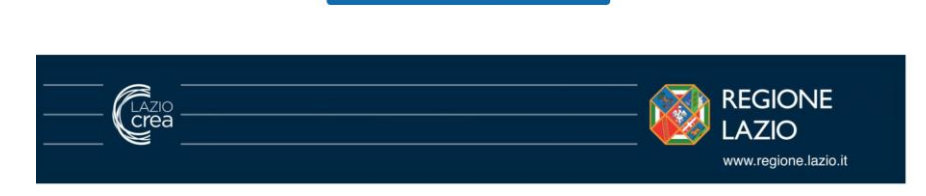

Inserire le credenziali del sistema di autenticazione scelto per l'accesso.

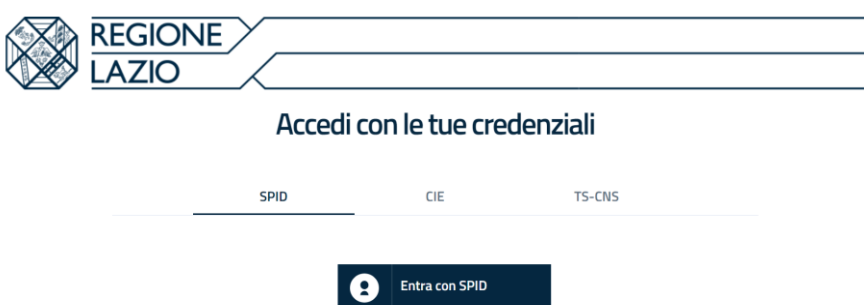

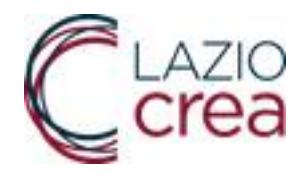

Al termine del processo di autenticazione si verrà dirottati automaticamente sulla pagina di compilazione della domanda.

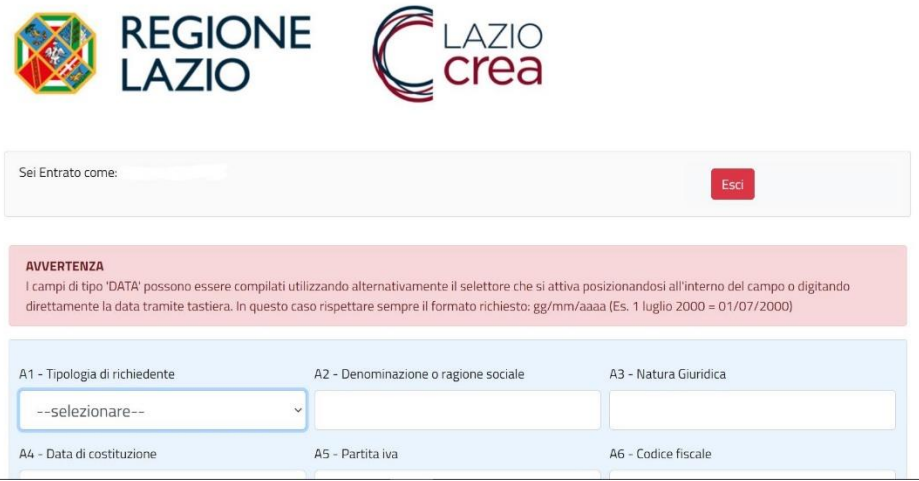

Il sistema precompilerà automaticamente i dati dei campi A23-Nome del Rappresentante Legale, A24-Cognome del Rappresentante Legale, A29-Codice Fiscale. Questi campi non sono modificabili in quanto acquisiti automaticamente a seguito dell'accesso con autenticazione di secondo livello.

Procedere con la compilazione dei campi da A1 ad A40 nel rispetto delle indicazioni contenute nel testo dell'avviso [\(https://www.regione.lazio.it/documenti/80995\)](https://www.regione.lazio.it/documenti/80995)

Nel caso la Tipologia del richiedente (campo A1) sia un'Istituzione pubblica non è necessario compilare il campo A4-data di costituzione che può non essere valorizzato.

ATTENZIONE: Compilati tutti i campi da A1 ad A40 si consiglia di NON procedere immediatamente con l'inserimento degli allegati richiesti, bensì di scorrere fino alla fine della pagina e cliccare sul tasto INVIA.

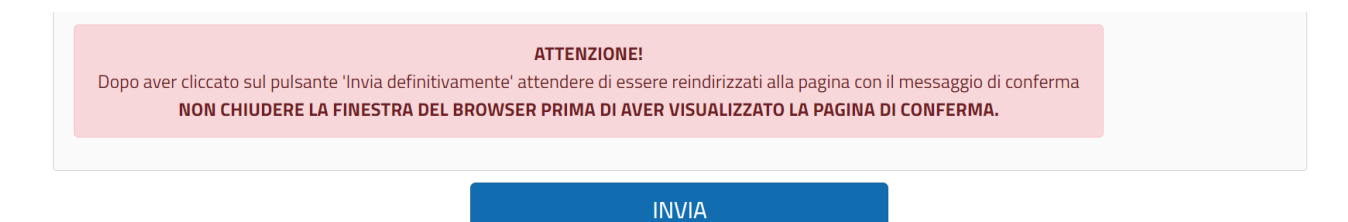

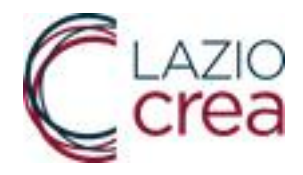

In questo modo scatteranno automaticamente i controlli su tutti i campi selezionati. Eventuali errori nella compilazione della domanda verranno elencati in testa alla pagina ed evidenziati in rosso.

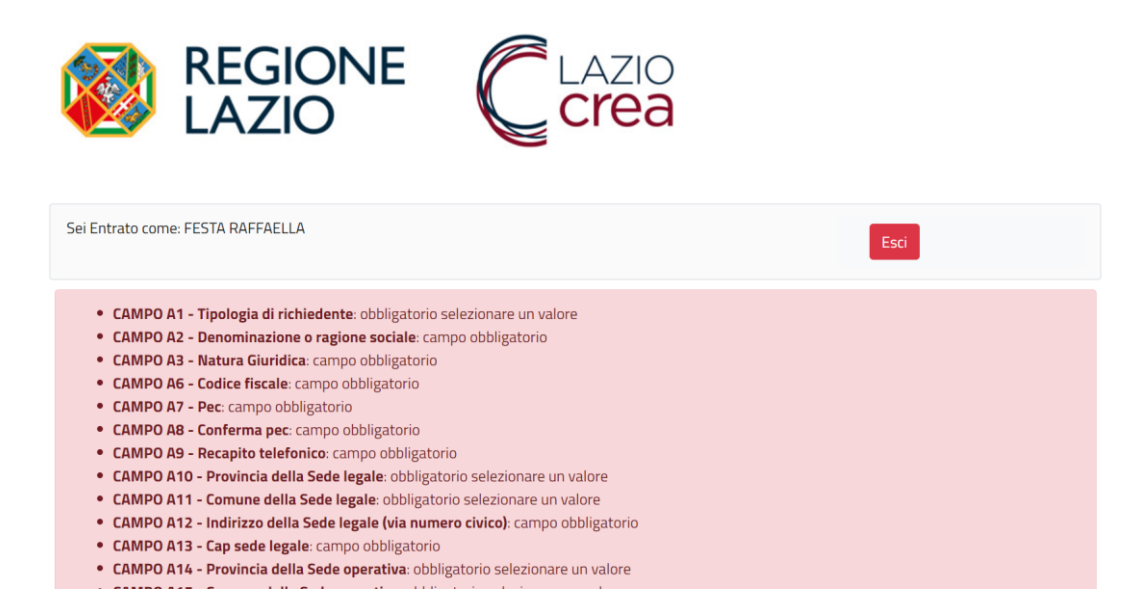

Se i soli errori rilevati saranno quelli relativi alla mancanza di caricamento degli allegati (da Allegato 1 ad Allegato 1G) si potrà procedere con il caricamento degli stessi.

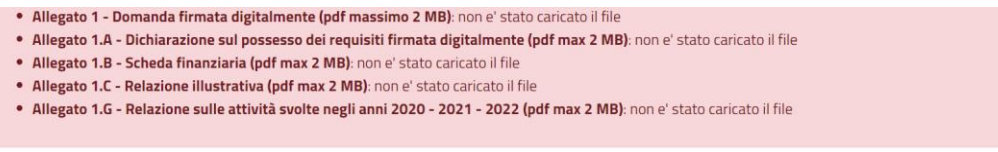

In caso contrario procedere con la correzione dei campi per i quali è segnalo l'errore.

Il sistema infatti ogni qualvolta si procede con il tentativo di invio della domanda, in caso di errore in qualsiasi campo, cancella tutti gli allegati già inseriti e costringe all'inserimento degli stessi nuovamente.

Solo quando tutti i campi saranno considerati validi e non verranno segnali ulteriori errori, premendo il tasto INVIO si verrà indirizzati ad una pagina di conferma.

Utilizzare questa modalità di compilazione della domanda permetterà di compilare la domanda più velocemente senza dover inserire gli allegati più volte.

ATTENZIONE: Per alcuni allegati è richiesta la firma digitale degli stessi. La firma digitale può essere apposta in formato Cades o Pades.

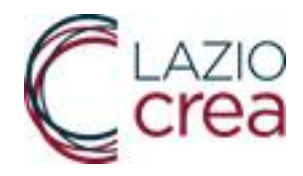

### Conferma di corretto invio della domanda.

L'utente riceverà due e-mail di conferma, anche a distanza di alcuni minuti l'una dall'altra.

La prima dall'indirizzo [noreply-servizi@regione.lazio.it](mailto:noreply-servizi@regione.lazio.it) con oggetto "Istanza Avviso Cinepromozione 2023" nella quale sono allegati tutti i documenti presentati per l'Avviso Cinepromozione 2023.

La seconda dall'indirizzo Protocollo cinepromozione con oggetto "Conferma ricezione" riportante il numero della domanda e il numero di protocollo con il quale la stessa è stata acquisita dal Protocollo Regionale.

La domanda è stata acquisita e protocollata correttamente. Il processo di presentazione è concluso.